## To edit a checklist / form

- 1. Go to Maintenance Checklist New / change checklist
- 2. Select the form from the templates to the left.
- 3. The form appears in the middle.
- 4. Click on "Standard Editing"

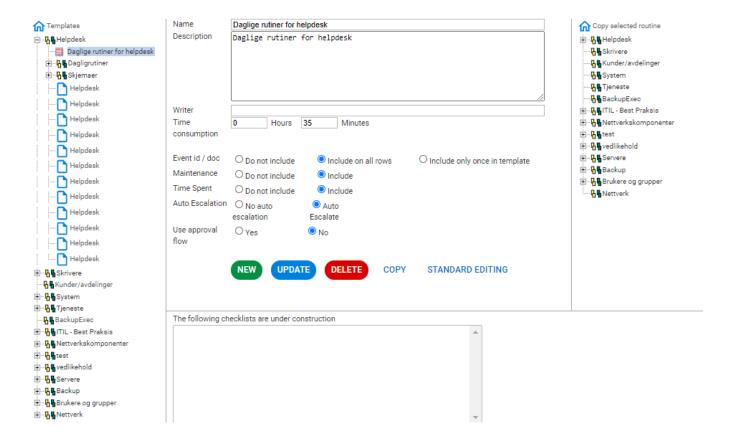